# Brio

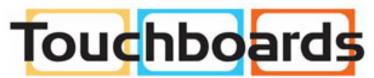

205 Westwood Ave, Long Branch, NJ 07740 Phone: 866-94 BOARDS (26273) / (732)-222-1511 Fax: (732)-222-7088 | E-mail: sales@touchboards.com

> External Control Protocol Reference Manual 020-101364-02

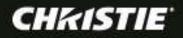

# Brio

External Control Protocol Reference Manual 020-101364-02

#### **Revision History**

| Date      | Version | Description         |
|-----------|---------|---------------------|
| 3/26/2014 | 1       | First Release.      |
| 4/29/2014 | 2       | Updated for R1.0.3. |
|           |         |                     |
|           |         |                     |

#### NOTICES

#### COPYRIGHT AND TRADEMARKS

© 2014 Christie Digital Systems USA Inc. All rights reserved.

All brand names and product names are trademarks, registered trademarks or trade names of their respective holders.

#### REGULATORY

The product has been tested and found to comply with the limits for a Class A digital device, pursuant to Part 15 of the FCC Rules. These limits are designed to provide reasonable protection against harmful interference when the product is operated in a commercial environment. The product generates, uses, and can radiate radio frequency energy and, if not installed and used in accordance with the instruction manual, may cause harmful interference to radio communications. Operation of the product in a residential area is likely to cause harmful interference in which case the user will be required to correct the interference at the user's own expense.

CAN ICES-3 (A) / NMB-3 (A)

#### 이 기기는 업무용(A급)으로 전자파적합등록을 한 기기이오니 판매자 또는 사용자는 이점을 주의하시기 바라며, 가정 외의 지역에서 사용하는 것을 목적으로 합니다.

#### GENERAL

Every effort has been made to ensure accuracy, however in some cases changes in the products or availability could occur which may not be reflected in this document. Christie reserves the right to make changes to specifications at any time without notice. Performance specifications are typical, but may vary depending on conditions beyond Christie's control such as maintenance of the product in proper working conditions. Performance specifications are based on information available at the time of printing. Christie makes no warranty of any kind with regard to this material, including, but not limited to, implied warranties of fitness for a particular purpose. Christie will not be liable for errors contained herein or for incidental or consequential damages in connection with the performance or use of this material.

The product is designed and manufactured with high-quality materials and components that can be recycled and reused. This symbol means that electrical and electronic equipment, at their end-of-life, should be disposed of separately from regular waste. Please dispose of the product appropriately and according to local regulations. In the European Union, there are separate collection systems for used electrical and electronic products. Please help us to conserve the environment we live in!

#### GENERAL WARRANTY STATEMENTS

For complete information about Christie's limited warranty, please contact your Christie dealer. In addition to the other limitations that may be specified in Christie's limited warranty, the warranty does not cover:

- a. Problems or damage occurring during shipment, in either direction.
- b. Problems or damage caused by combination of a Product with non-Christie equipment, such as distribution systems, cameras, video tape recorders, etc., or use of a Product with any non-Christie interface device.
- c. Problems or damage caused by misuse, improper power source, accident, fire, flood, lightening, earthquake or other natural disaster.
- d. Problems or damage caused by improper installation/alignment, or by equipment modification, if by other than Christie service personnel or a Christie authorized repair service provider.
- e. Problems or damage caused by use of a Product on a motion platform or other movable device where such Product has not been designed, modified or approved by Christie for such use.
- f. Problems or damage caused by use of a system in the presence of an oil-based fog machine.
- g. Failure due to normal wear and tear.

#### PREVENTATIVE MAINTENANCE

Preventative maintenance is an important part of the continued and proper operation of your product. Please see the Maintenance section for specific maintenance items as they relate to your product. Failure to perform maintenance as required, and in accordance with the maintenance schedule specified by Christie, will void the warranty.

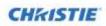

# Table of Contents

| Getting Connected1              |
|---------------------------------|
| Ethernet Connectivity1          |
| Commands and Responses          |
| Command Overview Table          |
| Command Responses4              |
| Supported Command Descriptions5 |
| SetDuplicatePrimary             |
| MoveSourceToPositionOne         |
| SetPrimaryOutput5               |
| ToggleSourceVisibility          |
| StartWhiteboard                 |
| EndWhiteboard6                  |
| StartMeeting6                   |
| EndMeeting7                     |
| GetAddressBook                  |
| ToggleAudio7                    |
| ToggleAutoShow                  |
| Restart                         |
| Shutdown                        |
| StartSecurity                   |
| EndSecurity9                    |
| AcceptMeeting9                  |
| StartPresenting9                |
| AcceptPresenter                 |
| GetSources10                    |
| Index                           |

# **Getting Connected**

Brio uses an ASCII based command system for external control. Connectivity is available via an Ethernet (RJ-45) connection, using a human readable (ASCII) command/response set.

Each command sent to the external controller must be terminated with a carriage return character, and the commands and arguments must be separated by a space character. All commands are case insensitive. All responses from the external controller will be terminated with a `>' character.

## **Ethernet Connectivity**

Brio can be controlled remotely by sending the ASCII commands listed later within this document by first opening a TCP socket connection to port 11135 on the Brio.

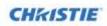

# **Commands and Responses**

This section contains the command arguments and responses in the required format.

## **Command Overview Table**

The following commands are available when using an Ethernet connection to Brio.

| Command                 | Description                                                     | Page<br>Reference |
|-------------------------|-----------------------------------------------------------------|-------------------|
| SetDuplicatePrimary     | Duplicates source #1                                            | 5                 |
| MoveSourceToPositionOne | Moves specified source to the first position in the source list | 5                 |
| SetPrimaryOutput        | Sets primary output                                             | 5                 |
| ToggleSourceVisibility  | Toggles visibility (show/hide) for a given source               | 5                 |
| StartWhiteboard         | Starts whiteboard                                               | 6                 |
| EndWhiteboard           | Ends whiteboard                                                 | 6                 |
| GetAddressBook          | Gets available sites from the address book                      | 7                 |
| StartMeeting            | Starts meeting with provided sites                              | 6                 |
| EndMeeting              | Ends meeting                                                    | 7                 |
| ToggleAudio             | Toggles audio on/off for a given source                         | 7                 |
| ToggleAutoShow          | Turns Auto-show on or off                                       | 8                 |
| Restart                 | Restarts Brio                                                   | 8                 |
| Shutdown                | Shuts down Brio                                                 | 8                 |
| StartSecurity           | Starts a security session for a given duration                  | 8                 |
| AcceptMeeting           | Accepts or declines a meeting request                           | 9                 |
| EndSecurity             | Ends the current security session.                              | 9                 |
| StartPresenting         | Sends a request to be a presenter                               | 9                 |
| AcceptPresenter         | Accepts incoming request to be a presenter                      | 9                 |
| GetSources              | Gets all sources.                                               | 10                |

## Notes: Some commands display their last argument as 'Argument x ~ XX:'. These commands allow the last argument field to be repeated, allowing multiples of the last argument to be specified with a single command.

Some commands display argument(s) with an asterisk. These arguments are optional; however no further arguments may be entered in the command.

String argument spaces must be replaced with the three character ASCII string %20 to create a valid command, as space is used as the argument delimiter.

**External Control Protocol Reference Manual** 

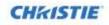

When used as part of a response, the '>' character will be replaced with the four character ASCII string &gt; since this is the character used as a response terminator.

Commands sent from the client must be terminated with a carriage return character. The external controller response will be terminated with two carriage returns and a > character.

## **Command Responses**

A response is returned for every command sent to Brio. If multiple values are returned in a single response, the argument delimiter is an ASCII space character, and argument values containing a space will be converted to the three character ASCII string "%20". The first response argument is always the result code for the command, which lets you know if a command was successfully processed. The table below displays the various responses that can be returned by Brio.

| Response        | Description                                               |
|-----------------|-----------------------------------------------------------|
| Success         | Command was successfully processed.                       |
| Empty           | Data requested is not available.                          |
| InvalidCommand  | Invalid command specified.                                |
| InvalidArgCount | Missing required minimum number of arguments.             |
| InvalidArgValue | One or more arguments were invalid.                       |
| Execution       | An execution error occurred while processing the command. |

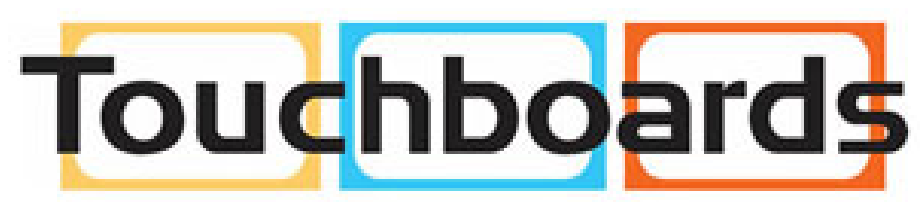

205 Westwood Ave, Long Branch, NJ 07740 Phone: 866-94 BOARDS (26273) / (732)-222-1511 Fax: (732)-222-7088 | E-mail: sales@touchboards.com

## Supported Command Descriptions

This section describes the details for each command.

## SetDuplicatePrimary

Turns duplication of source #1 on both outputs on or off depending on the parameter passed. Command: SetDuplicatePrimary Argument 1: [Boolean] on/off

Response 1: [Text] Command result code.

## 1: SetDuplicatePrimary Example

| <b>Command Description</b> | Turn duplication of source #1 ON |
|----------------------------|----------------------------------|
| Command                    | SetDuplicatePrimary true         |
| Response                   | Success 0>                       |

## MoveSourceToPositionOne

Moves the specified source to the top of the source list. Command: MoveSourceToPositionOne

Argument 1: [number] Source number of the source to be moved.

## 2: MoveSourceToPositionOne Example

| <b>Command Description</b> | Move source location at position 3 to position 1 |
|----------------------------|--------------------------------------------------|
| Command                    | MoveSourceToPositionOne 3                        |
| Response                   | Success>                                         |

## SetPrimaryOutput

Sets primary output to either output "A" or "B." Command: SetPrimaryOutput Argument 1: [Letter] "A" or "B".

Response 1: [Text] Command result code.

## 3: SetPrimaryOutput Example

| Command Description | Set output "A" as primary |
|---------------------|---------------------------|
| Command             | SetPrimaryOutput A        |
| Response            | Success>                  |

## ToggleSourceVisibility

Toggles visibility of a given source number on or off. Command: ToggleSourceVisibility Argument 1: [Number] Source number of the source

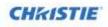

Response 1: [Text] Command result code.

## 4: ToggleSourceVisibility Example

| <b>Command Description</b> | Toggle visibility of the source 3 |
|----------------------------|-----------------------------------|
| Command                    | ToggleSourceVisibility 3          |
| Response                   | Success>                          |

## StartWhiteboard

Starts a whiteboard. Command: StartWhiteboard <No Arguments Required>

Response 1: [Text] Command result code.

#### 5: StartWhiteboard Example

| <b>Command Description</b> | Start whiteboard |
|----------------------------|------------------|
| Command                    | StartWhiteboard  |
| Response                   | Success>         |

## EndWhiteboard

Ends a whiteboard. Command: EndWhiteboard <No Arguments Required>

Response 1: [Text] Command result code.

#### 6: EndWhiteboard Example

| <b>Command Description</b> | Ends whiteboard |
|----------------------------|-----------------|
| Command                    | EndWhiteboard   |
| Response                   | Success>        |

## StartMeeting

Starts a meeting with given sites. Command: StartMeeting Argument 1-XX: [*Text*] The name of the site to be invited to the meeting.

NOTICE

Site names are case sensitive.

Response 1: [Text] Command result code.

### 7: StartMeeting Example

| <b>Command Description</b> | Start a meeting with site1 and site2 |
|----------------------------|--------------------------------------|
| Command                    | StartMeeting site1 site2             |
| Response                   | Success>                             |

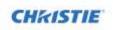

## EndMeeting

Ends a meeting. Command: EndMeeting <No Arguments Required>

Response 1: [Text] Command result code.

### 8: EndMeeting Example

| <b>Command Description</b> | End meeting |
|----------------------------|-------------|
| Command                    | EndMeeting  |
| Response                   | Success>    |

## GetAddressBook

Returns a brief listing of all sites in the address book. Command: GetAddressBook <No Arguments Required> Response 1: [Number] Number of sites in the system being returned. Response 2: [Text] Site Name Response X: [Loop] Response 2 loops for each site in the response.

## 9: GetAddressBook Example

| Command Description | <ul> <li>Get a listing of all sites in the system. Two sites will be returned:</li> <li>Name: Site1</li> <li>Name: Site8</li> </ul> |
|---------------------|----------------------------------------------------------------------------------------------------|
| Command             | GetAddressBook                                                                                                    |
| Response            | Success 2 Site1 Site8>                                                                                                    |

## ToggleAudio

Toggles audio on or off for a given source. Command: ToggleAudio

Argument 1: [Number] Source number

Response 1: [Text] Command result code.

## 10: ToggleAudio Example

| <b>Command Description</b> | Toggle audio for source 3 |
|----------------------------|---------------------------|
| Command                    | ToggleAudio 3             |
| Response                   | Success>                  |

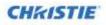

## ToggleAutoShow

Toggles Auto show on or off. Command: ToggleAutoShow <No Arguments Required>

Response 1: [Text] Command result code.

### 11: ToggleAutoShow Example

| <b>Command Description</b> | Toggle auto show |
|----------------------------|------------------|
| Command                    | ToggleAutoShow   |
| Response                   | Success>         |

## Restart

Restarts the Brio. Command: Restart <No Arguments Required>

Response 1: [Text] Command result code.

### 12: Restart Example

| <b>Command Description</b> | Restart Brio |
|----------------------------|--------------|
| Command                    | Restart      |
| Response                   | Success>     |

## Shutdown

Shuts down Brio. Command: Shutdown <No Arguments Required>

Response 1: [Text] Command result code.

#### **13: Shutdown Example**

| <b>Command Description</b> | Shutdown Brio system |
|----------------------------|----------------------|
| Command                    | Shutdown             |
| Response                   | Success>             |

## StartSecurity

Starts a security session for a given duration. Command: StartSecurity Argument 1: [Text] Password of the security session

NOTICE

Passwords are case sensitive.

Argument 2: [Number] Duration of security session in minutes (maximum value is 1440).

Response 1: [Text] Command result code.

## 14: StartSecurity Example

**Command Description** Starts security session with password "CantGuessIt" for the

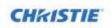

|          | duration of 30 minutes       |
|----------|------------------------------|
| Command  | StartSecurity CantGuessIt 30 |
| Response | Success>                     |

## EndSecurity

Ends a security session. Command: EndSecurity <No Arguments Required>

Response 1: [Text] Command result code.

### **15: EndSecurity Example**

| <b>Command Description</b> | Ends security session |
|----------------------------|-----------------------|
| Command                    | EndSecurity           |
| Response                   | Success>              |

## AcceptMeeting

Accepts or declines a meeting request based on the passed parameter (true/false) Command: AcceptMeeting

Argument 1: [Boolean] specifies whether to accept or decline a meeting

Response 1: [Text] Command result code.

### **16:** AcceptMeeting Example

| <b>Command Description</b> | Accept meeting request |
|----------------------------|------------------------|
| Command                    | AcceptMeeting true     |
| Response                   | Success>               |

## StartPresenting

Sends a request to take presentation responsibilities. Command: StartPresenting <No Arguments Required>

Response 1: [Text] Command result code.

## 17: StartPresenting Example

| <b>Command Description</b> | Start presenting request |
|----------------------------|--------------------------|
| Command                    | StartPresenting          |
| Response                   | Success>                 |

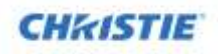

## AcceptPresenter

Accepts or declines a request to become a presenter based on the passed parameter (true/false) Command: AcceptPresenter

Argument 1: [Boolean] specifies whether to accept or decline request

Response 1: [Text] Command result code.

### 18: AcceptPresenter Example

| <b>Command Description</b> | Accept request to become presenter |
|----------------------------|------------------------------------|
| Command                    | AcceptPresenter true               |
| Response                   | Success>                           |

## GetSources

Gets all sources Command: GetSources <No Arguments Required> Response 1: [Number] Number of sources in the system being returned. Response 2: [Number] Source position Response 3: [Text] Source Name Response X: [Loop] Responses 2-3 loops for each site in the response.

## 19: GetSources Example

| <b>Command Description</b> | Get all sources                          |
|----------------------------|------------------------------------------|
| Command                    | GetSources                               |
| Response                   | Success 2 1 10.10.30.214 2 10.10.30.215> |

# Index

| AcceptMeeting           | 9 |
|-------------------------|---|
| AcceptPresenter1        | 0 |
| EndMeeting              | 7 |
| EndSecurity             | 9 |
| EndWhiteboard           | 6 |
| GetAddressBook          | 7 |
| GetSources1             | 0 |
| MoveSourceToPositionOne | 5 |
| Restart                 | 8 |
| SetDuplicatePrimary     | 5 |

| SetPrimaryOutput5        |
|--------------------------|
| Shutdown8                |
| StartMeeting 6           |
| StartPresenting9         |
| StartSecurity            |
| StartWhiteboard6         |
| ToggleAudio7             |
| ToggleAutoShow8          |
| ToggleSourceVisibility 5 |

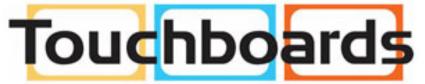

205 Westwood Ave, Long Branch, NJ 07740 Phone: 866-94 BOARDS (26273) / (732)-222-1511 Fax: (732)-222-7088 | E-mail: sales@touchboards.com

#### Corporate offices

USA - Cypress ph: 714-236-8610 Canada - Kitchener ph: 519-744-8005

#### Consultant offices

Italy ph: +39(0) 2 9902 1 161

#### Worldwide offices

Australia ph:+61 (0) 7 3624 4868 Bradi ph:+65 (11) 2548 4753 China (Beljing) ph:+85 10 5561 0240 China (Shenghal) ph:+86 21 0278 7708

#### Eastern Europe and Russian Federation ph:+36 (0) 1 47 48 100 France ph:+33 (0) 1 41 21 4404

Germany ph: +49 2161 664540

#### India ph: 491 (280) 6708 9999 Japan (Tokyo) ph: 81 3 3599 7481 Koma (Seoul)

Koma (Seoul) ph: +82.2.702 1601 Republic of South Africa ph: +32 (0)11 510 0094

#### Singapore ph: +65 6877-8737

Spain ph: + 34 91 633 9990 United Arab Eminates ph: +071 4 3206688 United Kingdom ph: +44 00 118 977 8000

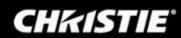